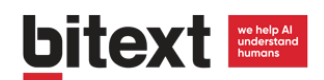

# Bitext NLG Integration with LUIS

### Background on Natural Language Generation

The creation of chatbots requires long development cycles with a lot of man hours and uncertain outcomes. Our NLP Middleware will help you to solve the problem of data sparsity **generating hundreds of relevant queries and automatically tagging** them with the intents and entities you need your bot to recognize.

#### **Key points:**

- Training data quantity and quality has a direct impact on your AI performance. **Improvements of over 60%** in bot understanding.
- Automating the data generation allows to develop bots in days, not months.
- Upload the training data to LUIS through their API and forget about manual inputs.

#### **Business objective**

My bot has to be capable of "turning on alarms"

#### Sentences are generated

ſ enable the alarm enable the alarm, please can you enable the alarm? i want to enable the alarm i need to enable the alarm

D.

 $\mathcal{F}$ 

#### **Automatically tagged**

"intent": "enable", "object": "alarm" "polarity": "affirmative", }

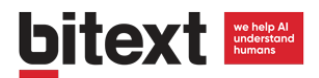

## Microsoft LUIS integration guide

#### **How to upload training data in three steps using SSH and the LUIS API**

- 1) Get LUIS credentials
- 2) Build the bot JSON
- 3) Upload the bot via SSH
- 4) Train the bot

#### **1) Get LUIS credentials**

Log in or create an account at **Luis.ai** and go to [your account settings](https://www.luis.ai/user/settings) to copy your programmatic key.

#### **2) Build the bot JSON**

You can fit the whole bot into a JSON. Note that the entities must be tagged in the utterances, by providing the offset, the beginning and the end position of the entity in the text.

Sample JSON for a bot with one intent, two entities ("action", which has the values "enable", "turn on", "switch on" and "activate", and "object", which has the values "alarm" and "clock"), and 4 utterances:

```
{
"name": "YourBot",
"desc": "",
"culture": "en-us",
"intents": [
      {
          "Name": "EnableAlarm"
      }
\frac{1}{\sqrt{2}}"entities": [
    \{ "Name": "action"
     },
      {
          "Name": "object"
     }
\vert,
"bing entities": [],
"actions": [],
```
## **bitext Existence**

```
"model features": [],
"regex_features": [],
"utterances": [
         {
                  "text": "enable alarm",
                 "intent": "EnableAlarm",
                 "entities": [
\left\{ \begin{array}{cc} 0 & 0 & 0 \ 0 & 0 & 0 \end{array} \right\} "entity": "action",
                                  " entity text": "enable",
                                   "startPos": 0,
                                   "endPos": 5
                          },
\left\{ \begin{array}{cc} 0 & 0 & 0 \\ 0 & 0 & 0 \\ 0 & 0 & 0 \\ 0 & 0 & 0 \\ 0 & 0 & 0 \\ 0 & 0 & 0 \\ 0 & 0 & 0 \\ 0 & 0 & 0 \\ 0 & 0 & 0 \\ 0 & 0 & 0 \\ 0 & 0 & 0 \\ 0 & 0 & 0 & 0 \\ 0 & 0 & 0 & 0 \\ 0 & 0 & 0 & 0 \\ 0 & 0 & 0 & 0 & 0 \\ 0 & 0 & 0 & 0 & 0 \\ 0 & 0 & 0 & 0 & 0 \\ 0 & 0 & 0 & 0 & 0 \\ 0 & 0 & 0 & 0 & 0 "entity": "object",
                                  " entity text": "alarm",
                                   "startPos": 7,
                                   "endPos": 11
 }
                 ]
         },
         {
                 "text": "turn on alarm",
                 "intent": "EnableAlarm",
                  "entities": [
\left\{ \begin{array}{cc} 0 & 0 & 0 \ 0 & 0 & 0 \end{array} \right\} "entity": "action",
                                  " entity text": "turn on",
                                  "startPos": 0,
                                   "endPos": 6
                          },
\left\{ \begin{array}{cc} 0 & 0 & 0 \\ 0 & 0 & 0 \\ 0 & 0 & 0 \\ 0 & 0 & 0 \\ 0 & 0 & 0 \\ 0 & 0 & 0 \\ 0 & 0 & 0 \\ 0 & 0 & 0 \\ 0 & 0 & 0 \\ 0 & 0 & 0 \\ 0 & 0 & 0 \\ 0 & 0 & 0 \\ 0 & 0 & 0 & 0 \\ 0 & 0 & 0 & 0 \\ 0 & 0 & 0 & 0 \\ 0 & 0 & 0 & 0 & 0 \\ 0 & 0 & 0 & 0 & 0 \\ 0 & 0 & 0 & 0 & 0 \\ 0 & 0 & 0 & 0 & 0 \\ 0 & 0 "entity": "object",
                                   "_entity_text": "alarm",
                                   "startPos": 8,
                                   "endPos": 12
                          }
                 ]
         },
         {
                 "text": "switch on clock",
                 "intent": "EnableAlarm",
                 "entities": [
\left\{ \begin{array}{cc} 0 & 0 & 0 \ 0 & 0 & 0 \end{array} \right\} "entity": "action",
                                   "_entity_text": "switch on",
                                   "startPos": 0,
                                   "endPos": 8
                          },
\left\{ \begin{array}{cc} 0 & 0 & 0 \ 0 & 0 & 0 \end{array} \right\} "entity": "object",
                                  " entity text": "clock",
                                   "startPos": 10,
                                   "endPos": 14
                         }
                ]
         },
```
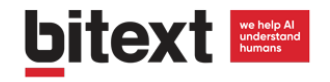

```
 {
                            "text": "activate clock",
                            "intent": "EnableAlarm",
                            "entities": [
\left\{ \begin{array}{cc} 0 & 0 & 0 \\ 0 & 0 & 0 \\ 0 & 0 & 0 \\ 0 & 0 & 0 \\ 0 & 0 & 0 \\ 0 & 0 & 0 \\ 0 & 0 & 0 \\ 0 & 0 & 0 \\ 0 & 0 & 0 \\ 0 & 0 & 0 \\ 0 & 0 & 0 \\ 0 & 0 & 0 & 0 \\ 0 & 0 & 0 & 0 \\ 0 & 0 & 0 & 0 \\ 0 & 0 & 0 & 0 & 0 \\ 0 & 0 & 0 & 0 & 0 \\ 0 & 0 & 0 & 0 & 0 \\ 0 & 0 & 0 & 0 & 0 \\ 0 & 0 & 0 & 0 & 0 "entity": "action",
                                                       " entity text": "activate",
                                                        "startPos": 0,
                                                        "endPos": 7
                                          },
\left\{ \begin{array}{cc} 0 & 0 & 0 \\ 0 & 0 & 0 \\ 0 & 0 & 0 \\ 0 & 0 & 0 \\ 0 & 0 & 0 \\ 0 & 0 & 0 \\ 0 & 0 & 0 \\ 0 & 0 & 0 \\ 0 & 0 & 0 \\ 0 & 0 & 0 \\ 0 & 0 & 0 \\ 0 & 0 & 0 & 0 \\ 0 & 0 & 0 & 0 \\ 0 & 0 & 0 & 0 \\ 0 & 0 & 0 & 0 & 0 \\ 0 & 0 & 0 & 0 & 0 \\ 0 & 0 & 0 & 0 & 0 \\ 0 & 0 & 0 & 0 & 0 \\ 0 & 0 & 0 & 0 & 0 "entity": "object",
                                                       " entity text": "clock",
                                                        "startPos": 9,
                                                        "endPos": 13
 }
                            ]
               }
]
}
```
#### **3) Upload the bot**

You can simply upload the bot via SSH. All you need is:

- The programmatic key: paste it as the value of 'key' instead of the X's
- The name you want to give to your LUIS application: paste it as the value of 'appName' inside the URL, instead of "YourApp"
- The name of your JSON file containing the bot data: paste it at the end, right next to the '@', instead of 'Bot.json'

#### Sample script:

```
key="XXXXXXXXXXXXXXXXXXXXXXXXXXXXXXXX"
     xid0=`curl -k -X POST -H "Content-Type: application/json" -H 
"Ocp-Apim-Subscription-Key: ${key}" 
"https://westus.api.cognitive.microsoft.com/luis/v1.0/prog/apps/import
?appName=YourBot" -d@Bot.json`
```
#### **4) Train the bot**

Before the testing of your bot, you have to train it. LUIS training is faster via web than programmatically: simply go to your **Applications** page, click on the name of the bot you have just created, and then 'Train & Test'. Finally press the 'Train' button and the app will be ready to be tested.